## **Передача вызова в систему 112**

Если повод к вызову соответствует типам происшествий системы 112, то после записи талона откроется окно передачи вызова в 112. В нем галочками будут указаны службы, которые необходимо привлечь в ходе выполнения вызова, диспетчер имеет возможность изменить список, убрав или добавив галочку напротив их названия. По нажатию на кнопку «Передать и закрыть» вызов передается в систему 112.

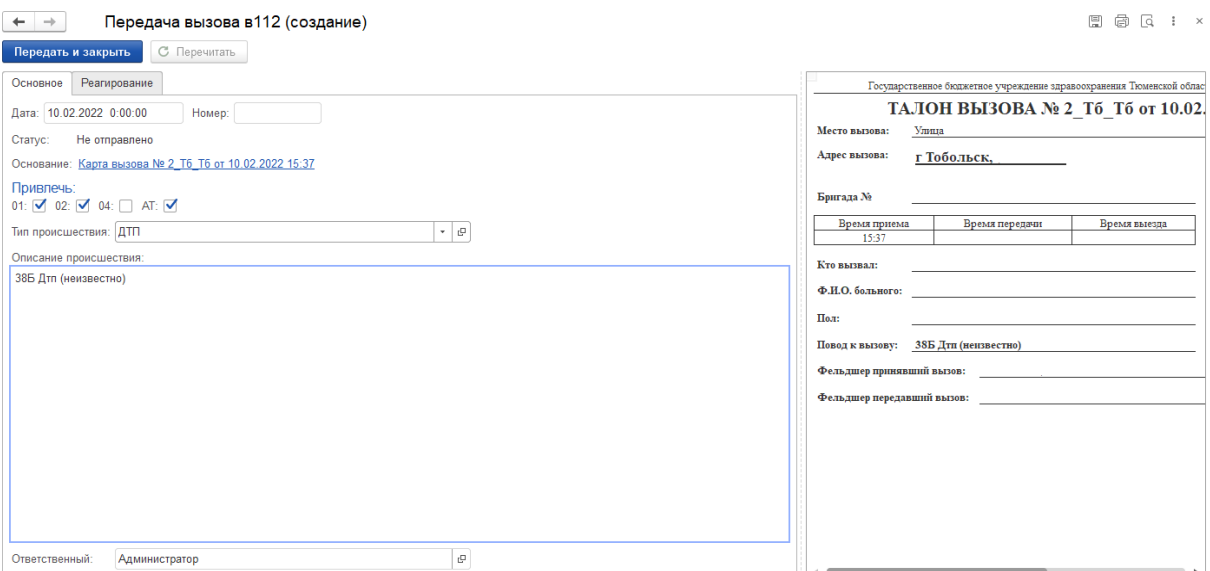

*Окно передачи вызова в систему 112* 

Для проверки статуса отправки вызова в 112 необходимо нажать на вызов правой кнопкой мыши и в выпадающем списке выбрать пункт «Передать в 112»

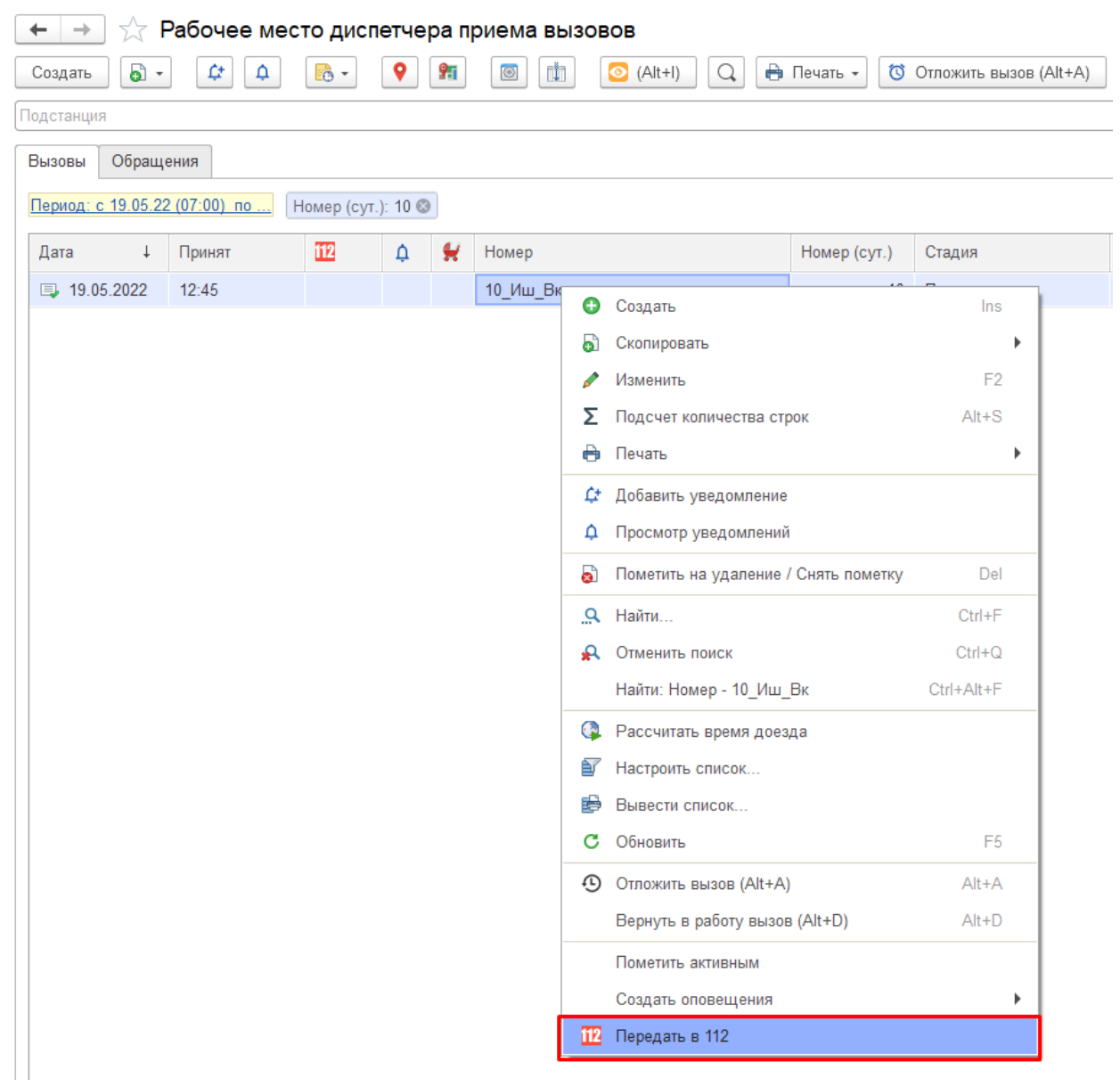

На вкладке «Реагирование» отображается дата и времена «Создание», «Просмотр», «Выезд», «Прибытие», «Закрытие» этого вызова в системе 112.

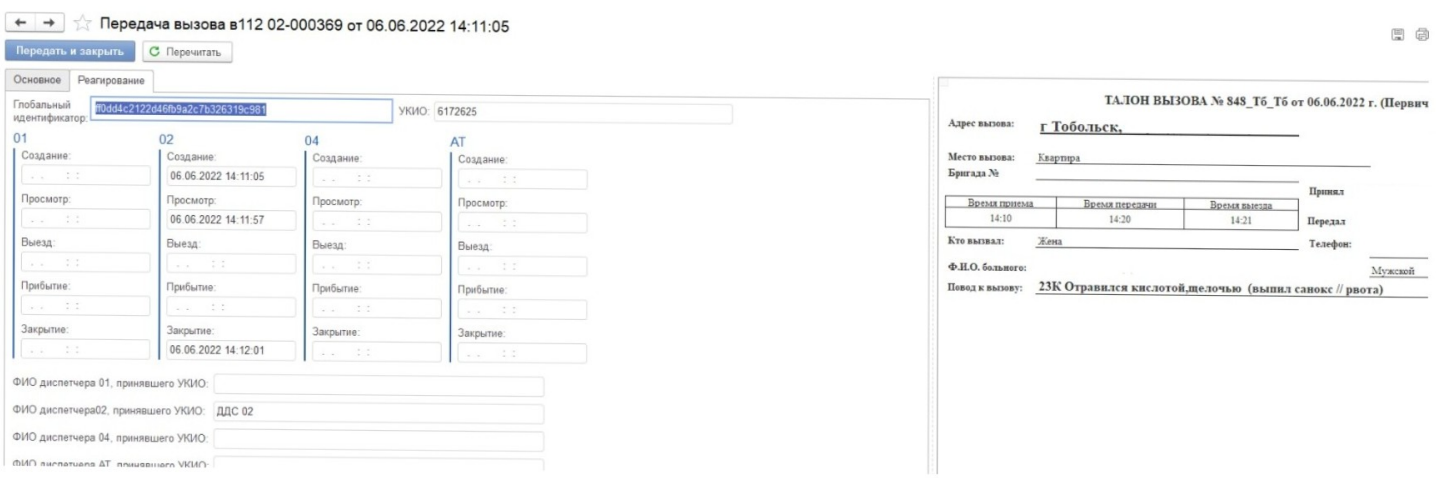